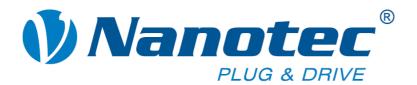

# **Technical Manual**

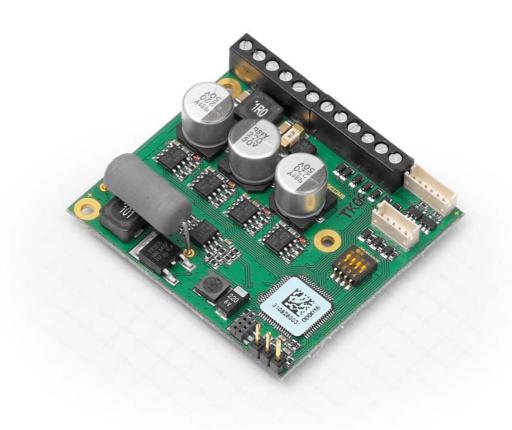

# Stepper controller SMCI35

NANOTEC ELECTRONIC GmbH & Co. KG Gewerbestraße 11 D-85652 Landsham near Munich, Germany Tel. +49 (0)89-900 686-0 Fax +49 (0)89-900 686-50

info@nanotec.de

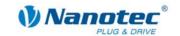

### **Editorial**

© 2010

Nanotec® Electronic GmbH & Co. KG Gewerbestraße 11 D-85652 Landsham / Pliening, Germany

Tel.: +49 (0)89-900 686-0 Fax: +49 (0)89-900 686-50

Internet: www.nanotec.de

All rights reserved!

MS-Windows 2000/XP/Vista are registered trademarks of Microsoft Corporation.

### **Version/Change overview**

| Version | Date       | Changes       |
|---------|------------|---------------|
| 1.0     | 2010-01-25 | New issue C+P |
|         |            |               |
|         |            |               |

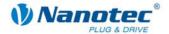

### **About this manual**

### **Target group**

This technical manual is aimed at designers and developers who need to operate a Nanotecâ stepper motor without much experience in stepper motor technology.

### Important information

This technical manual must be carefully read before <u>installation and commissioning of the stepper motor control</u>.

Nanotec® reserves the right to make technical alterations and further develop hardware and software in the interests of its customers to improve the function of this product without prior notice.

This manual was created with due care. It is exclusively intended as a technical description of the product and as commissioning instructions. The warranty is exclusively for repair or replacement of defective equipment, according to our general terms and conditions, liability for subsequent damage or errors is excluded. Applicable standards and regulations must be complied with during installation of the device.

For criticisms, proposals and suggestions for improvement, please contact the above address or send an email to: info@nanotec.com

#### **Additional manuals**

Please also note the following manuals from Nanotec:

| NanoPro<br>User Manual | Configuration of controllers with the NanoPro software | User Manual  Wasanya  Control allows to engine mater  Reg and the engine mater  Reg and the engine mater  Reg and the engine mater  Reg and the engine mater  Reg and the engine  Bananya and the engine  Bananya and the engi |
|------------------------|--------------------------------------------------------|----------------------------------------------------------------------------------------------------|
| Programming manual     | Controller programming                                 | Programming Manual for Stepper Motor Controls                                                                                                    |

The manuals are available for download on www.nanotec.com.

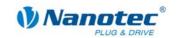

### **Contents**

4

| 1     | Overview                                      | 5  |
|-------|-----------------------------------------------|----|
| 2     | Connection and commissioning                  | 7  |
| 2.1   | Connection diagram                            | 7  |
| 2.2   | Commissioning                                 | 9  |
| 3     | Connections and circuits                      | 11 |
| 3.1   | Overview                                      | 11 |
| 3.2   | Inputs and outputs: connector X4 and X5       | 12 |
| 3.3   | Encoder connection: Connector X2              | 14 |
| 3.4   | Stepping motor and power supply: connector X3 | 15 |
| 3.4.1 | Pin assignment                                | 15 |
| 3.4.2 | Stepper motor connection                      | 15 |
| 3.4.3 | Power supply connection                       | 17 |
| 3.5   | RS232 interface: connector X1                 |    |
| 4     | Operating modes                               | 19 |
| 5     | Troubleshooting                               | 21 |
| 6     | Technical data                                | 22 |
| Index |                                               | 24 |

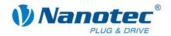

### 1 Overview

#### Introduction

The stepper motor control SMCI35 is an extremely compact and cost-effective constant current power output stage with integrated Closed-Loop current control.

Due to the great capacity and functions available, it offers designers and developers a rapid and simple method of resolving numerous drive requirements with less programming effort.

It is used for controlling standard stepper motors (including with attached encoders) or motors with integrated encoders or brakes.

#### **SMCI35** functions

The stepper motor control SMCI35 contains the following functions:

- Microstep 1/1 1/64 Final output stage (0.014° step resolution)
- Closed-Loop current control (sinusoidal commutation via the encoder)
- Powerful DSP microprocessor for flexible I/O
- Sequence programs with NanoJ
- Rotation monitoring for optional encoder
- Easy programming with the NanoPro Windows software

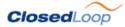

Closed-Loop current control (sinusoidal commutation via the encoder):

In contrast to conventional stepper motor controls where only the motor is actuated or the position adjusted via the encoder, sinusoidal commutation controls the stator magnetic field as in a servomotor via the rotary encoder. The stepper motor acts in this operating mode as nothing more than a high pole servomotor, i.e. the classic stepper motor noises and resonances vanish. As the current is controlled, the motor can no longer lose any steps up to its maximum torque.

If the controller recognizes that the rotor is falling behind the stator field due to overload, adjustments are made with optimal field angle and increased current. In the opposite case, i.e. if the rotor is running forward due to the torque, the current is automatically reduced so that current consumption and heat development in the motor and controller are much lower compared to normal controlled operation.

#### dsp**Drive**°

With dspDrive®, the motor current is controlled directly by a digital signal processor. Unlike conventional ICs, which resolve the winding current measurement and the target current value with only 6 or 8 bit, the new dspDrive® performs the entire control with a resolution of 12 bit. The parameters of the PI current controller can be adjusted to the motor and by the user as a function of the rpm.

This has the following application advantages:

- Very smooth, low-resonance operation with a sinusoidal current in the windings.
- Very good step angle accuracy and synchronization, even in open-loop operation.
- Three-phase stepper motors and BLDC motors can be controlled as well.

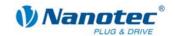

### Nano

With the integrated NanoJ programming language based on the Java standard, complete sequencing programs can be implemented that can be run autonomously without a superordinate controller.

The programs can be created, compiled directly and written to the controller with the free NanoJEasy editor.

More detailed information can be found in the separate programming manual.

#### **Settings**

The operating behavior of the motor can be set and optimized according to individual requirements by setting the motor-related parameters. The parameters can be set using the NanoPro software and significantly reduce commissioning time.

More detailed information on this can be found in the separate NanoPro user manual.

#### **Rotation monitoring**

Even if stepper motors do not lose steps during normal operation, the integrated speed control provides additional security in all operating modes, e.g. against motor stalling or other external sources of error. The monitoring function detects a stalled motor or step loss after tenth of a step at the most (for 1.8° stepper motors with 500 pulses/rotation).

Automatic error correction is possible after the drive profile is ended or during the drive.

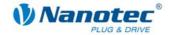

## 2 Connection and commissioning

### 2.1 Connection diagram

### Introduction

To operate a stepper motor with the SMCI35 stepper motor control, the wiring must be implemented according to the following connection diagram.

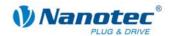

### **Connection diagram SMCI35**

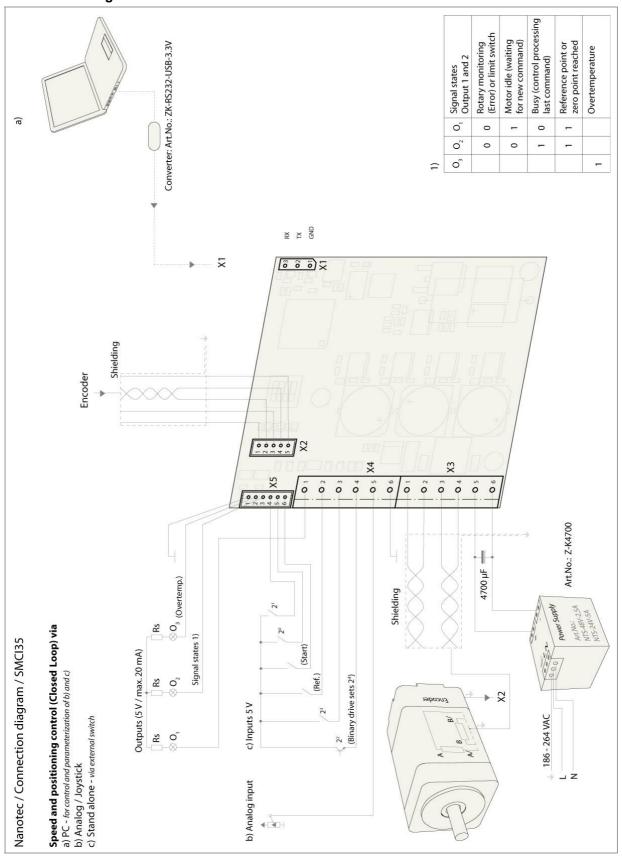

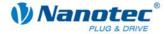

### 2.2 Commissioning

#### **Provisions**

The connection and commissioning of the SMCI35 stepper motor are described below.

This section describes the main first steps you need to take to be able to quickly begin working with the SMCI35 if you are using the NanoPro software from a PC. You will find more detailed information in the separate NanoPro manual.

If you want to work with a PLC or your own program later, you will find the necessary information in the separate programming manual.

Familiarize yourself with the SMCI35 stepper motor control and the corresponding NanoPro control software before you configure the controller for your application.

#### **Procedure**

Proceed as follows to commission the controller:

| Step | Action                                                                               | Note                                                                                                    |
|------|--------------------------------------------------------------------------------------|----------------------------------------------------------------------------------------------------|
| 1    | Install the NanoPro control software on your PC. See the separate manual on NanoPro. | Download from www.nanotec.com/downloads.                                                                                                    |
| 2    | Connect the controller to the stepper motor according to the connection diagram.     | Connection diagram, see<br>Section 2.1.<br>Detailed information on<br>connections can be found<br>in Chapter 3 "Connections<br>and circuits". |
| 3    | Switch on the operating voltage (24 V DC 48 V DC).                                   |                                                                                                    |
| 4    | Connect the controller to the USB port of your PC.                                   | Order identifier: • ZK-RS232-USB-3.3V                                                                                                    |
|      | Use the converter cable ZK-RS232-USB-3.3V                                            | Note: Download the necessary controller from www.nanotec.com under the Accessories/Converter menu item                                        |

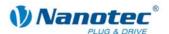

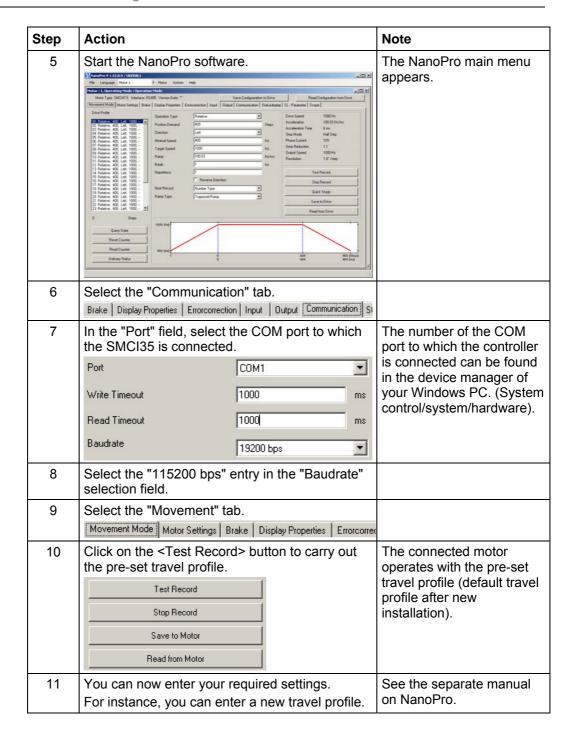

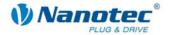

### 3 Connections and circuits

### 3.1 Overview

### **Plug connections**

The controller has the following connectors:

X1: RS232 interface

X2: Encoder interface

X3: Stepper motor and power supply connector

X4 and X5: Inputs and outputs

### Configuration

The following figure shows the configuration of the connectors on the printed circuit board.

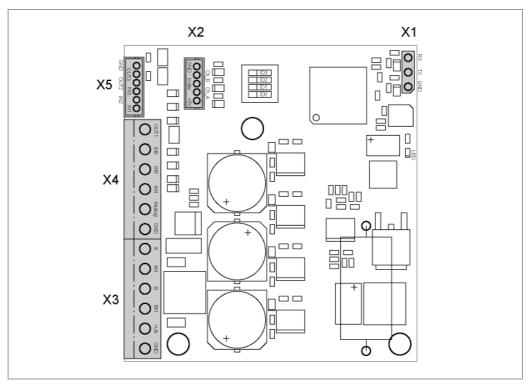

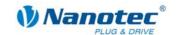

### 3.2 Inputs and outputs: connector X4 and X5

#### Introduction

An overview of the assignments can be found in the wiring diagram in Section 2.1). This section looks in detail at the assignments, functions and circuits of connectors X4 and X5.

### Pin assignment X4

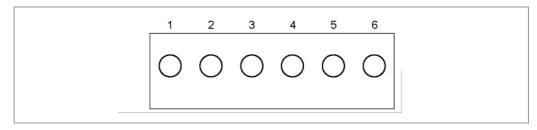

| Pin no. | Name          | Observations               |
|---------|---------------|----------------------------|
| 1       | Output 1      | Digital output             |
| 2       | Input 6       | Digital inputs             |
| 3       | Input 5       |                            |
| 4       | Input 4       |                            |
| 5       | Analogue In 1 | Analog input (–10 V +10 V) |
| 6       | GND           |                            |

### Pin assignment X5

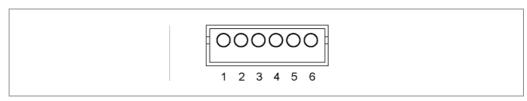

| Pin no. | Name     | Observations    |
|---------|----------|-----------------|
| 1       | GND      |                 |
| 2       | Output 3 | Digital outputs |
| 3       | Output 2 |                 |
| 4       | Input 3  | Digital inputs  |
| 5       | Input 2  |                 |
| 6       | Input 1  |                 |

### **Function of the inputs**

All digital inputs – with the exception of the "Clock" input in the clock directional mode – can be freely programmed using the NanoPro software (e.g. as a limit position switch, enable, etc.) and can be used for sequential control with NanoJ.

All inputs can be configured for "active-high" or "active-low" with NanoPro.

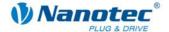

### Signal states at the outputs

The following table shows the possible signal states at the outputs 1 to 3:

| Signal states |          |          | Meaning                                     |
|---------------|----------|----------|---------------------------------------------|
| Output 3      | Output 2 | Output 1 |                                             |
|               | 0        | 0        | Rotation monitoring (error) or limit switch |
|               | 0        | 1        | Motor idle (waiting for new command).       |
|               | 1        | 0        | Busy (control processing last command).     |
|               | 1        | 1        | Reference point or zero point reached       |
| 1             |          |          | Overtemperature                             |

The outputs can be freely programmed using the NanoPro software.

#### Input circuits

#### Note:

The voltage should drop below 2 V for safe switching off and be at least 4.5 V for safe switching on.

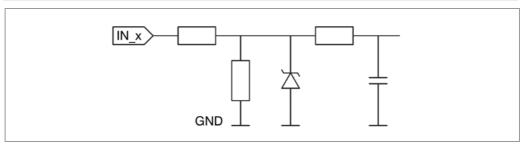

### **Output circuits**

The outputs are a TTL output circuit (5 V / max. 20 mA). To be able to test the output, an LED with a series resistance against earth can be integrated. The LED lights up when the output is active.

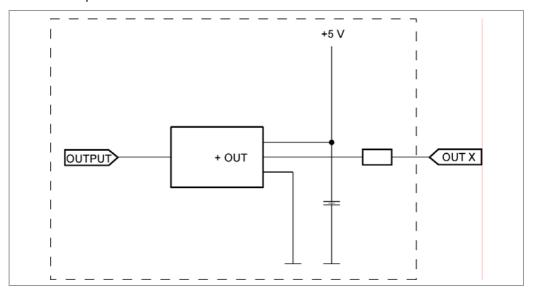

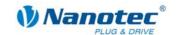

### 3.3 Encoder connection: Connector X2

### **Optional encoder**

An optional encoder can be connected to the stepper motor control.

By default, the closed-loop control for a three-channel encoder is set up with 500 pulses/revolution in a 1.8° stepper motor. With an 0.9° stepper motor, you should use an encoder with 1000 pulses/revolution to achieve the same control quality. Depending on the application, it may make sense to use higher encoder resolutions (up to max. 2000 pulses/revolution) to improve control quality or to use a lower resolution (min. 200 pulses/revolution) for low-cost applications or for step monitoring alone.

The following encoder resolutions can normally be processed by the controller: 192, 200, 256, 400, 500, 512, 1000, 1024, 2000, 2048.

#### Recommended:

Where possible, use Nanotec encoders with the order number HEDS/HEDL-5541 Xxx.

If an encoder is **not** used, the "Disable" mode must be set in the <Error correction> tab in the "Rotation Direction Mode" selection menu. See the NanoPro separate manual.

### Using encoders with line drivers

The encoders of the HEDL series with a line driver output an inverted signal in addition to the encoder signal; this leads to better interference immunity and is especially recommended for long lines lengths. The differential signal can be evaluated with a line driver/encoder adapter. The following figure shows the input circuit of the encoder for channel A (Ch A) with an inverted signal (Ch A\).

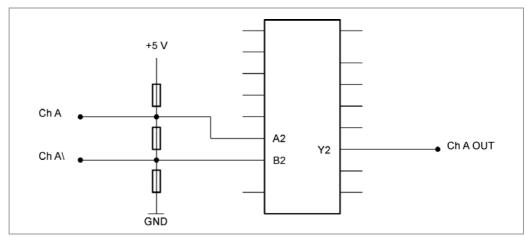

The SMCP controllers themselves currently cannot evaluate the differential signal, meaning that only the channels A, B and I need to be connected to perform position monitoring. We recommend shielding and twisting the encoder line to minimize interference with the encoder signal from the outside.

### Pin assignment

| Pin no. | Name            |
|---------|-----------------|
| 1       | GND             |
| 2       | Track (B)       |
| 3       | Index track (I) |
| 4       | Track (A)       |
| 5       | +5 V            |

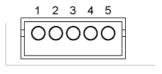

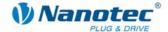

### 3.4 Stepping motor and power supply: connector X3

### 3.4.1 Pin assignment

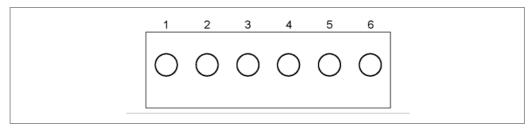

| Pin no. | Name | Observations                                        |
|---------|------|-----------------------------------------------------|
| 1       | А    | See also data sheet of connected stepper motor      |
| 2       | A/   | (color code of 4 wires).                            |
| 3       | В    |                                                     |
| 4       | B/   |                                                     |
| 5       | Vcc  | Switch on the operating voltage (+24 V DC +48 V DC) |
| 6       | GND  | Earth (0 V)                                         |

### 3.4.2 Stepper motor connection

### **General information**

The motor is connected to the SMCl32 with a 4-wire cable. Twisted wire pair cables with braided shields are recommended.

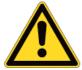

### Danger of electrical surges

Mixing up the connections can destroy the output stage! See also data sheet of connected stepper motor (color code of 4 wires).

Never disconnect the link when operating voltage is applied!

Never disconnect lines when live!

### Setting the motor current

The motor current can be set either in the software (NanoPro) or in the hardware via the DIP switch on the board.

The DIP switches form the first four digits of the binary system, where the digit with the lowest value is set with switch "1" and the digit with the highest value is set with switch "4". In this way, the decimal values of 0 to 15 can be set.

If all DIP switches are set to OFF (decimal value 0), the motor current can be specified via NanoPro. For all other DIP switch settings, the motor current results from the following equation (in % of effective current 4 A):

Motor current = dip switch decimal value \* 10%

Example: switch 4 = ON, switch 3 = OFF, switch 2 = OFF, switch 1 = ON

Decimal value = 9

Motor current = 90% of effective current = 3.6 A

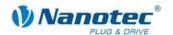

#### Motor with 6 or 8 connections

If you are using a motor with 6 or 8 connections, you need to connect the windings. The following figure shows four wiring diagrams for motors with 6 or 8 connections (page from the Nanotec product catalogue).

Details can be found on the Nanotec website, www.nanotec.com.

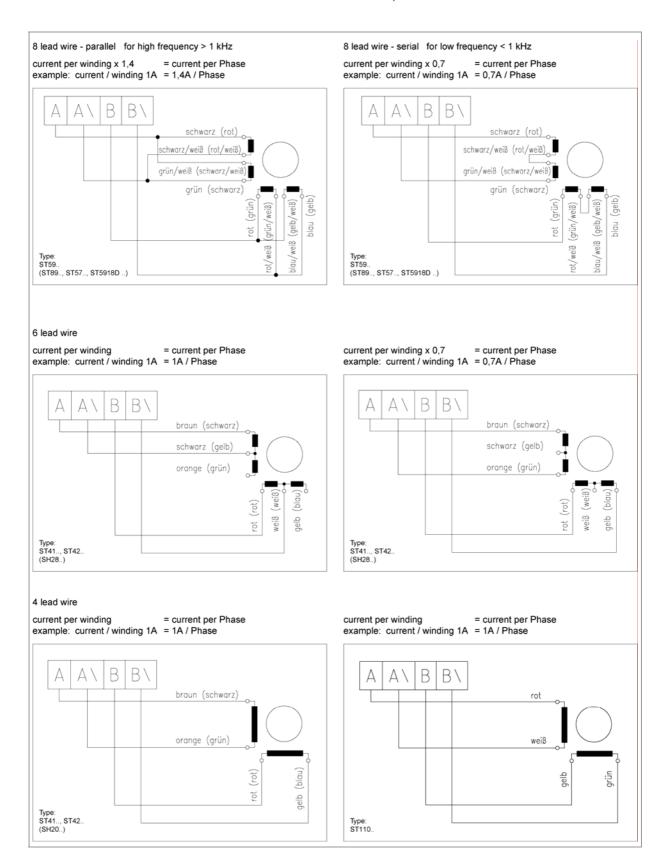

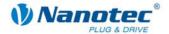

### 3.4.3 Power supply connection

### Permissible operating voltage

The permissible operating voltage for the SMCI35 stepper motor control lies between +24 and +48 V DC; it must not exceed 50 V or fall below 21 V.

A charging condenser with minimum 4700  $\mu$ F (10000  $\mu$ F) must be provided for the operating voltage to prevent exceeding the permissible operating voltage (e.g. during braking).

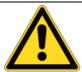

### Danger of electrical surges

Connect charging condenser with minimum 4700 µF!

Connect a condenser with  $10000\mu F$  for motors with flange size 86x86 (series ST8918) or greater!

An operating voltage > 50 V will destroy the output stage!

Mixing up the connections can destroy the output stage! See also data sheet of connected stepper motor (color code of 4 wires).

Never disconnect the link when operating voltage is applied!

Never disconnect lines when live!

#### Connection diagram

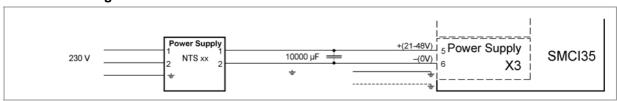

#### Note:

Complete connection diagram - see Section 2.1.

### Accessories

Appropriate power packs and charging condensers are available as accessories:

| Name               | Order number        |
|--------------------|---------------------|
| Power pack         | NTS-xxV-xA          |
| Charging condenser | Z-K4700 or Z-K10000 |

#### Note:

Further information about accessories can be found on the Nanotec website: www.nanotec.com

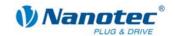

### 3.5 RS232 interface: connector X1

### Introduction

The controller has a serial TTL RS232 interface (3.3 V) for connecting to a PC.

### Converter cable

Use the converter cable ZK-RS232-USB-3.3V for connection to the USB port of the PC.

### Pin assignment

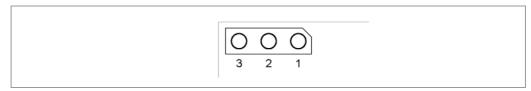

| Pin no. | Name | Observations |
|---------|------|--------------|
| 1       | GND  |              |
| 2       | Tx   |              |
| 3       | Rx   |              |

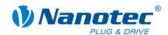

### 4 Operating modes

### Introduction

Depending on the drive profile, the motor can be operated using a total of 14 different operation modes. Due to the good performance and variety of functions available, they offer designers and developers a rapid and simple method of resolving numerous drive requirements with less programming effort.

Select the required operating mode for each drive profile and configure the controller according to your requirements.

More detailed information can be found in the separate NanoPro manual.

### Overview of operating modes and their areas of application

| Operation mode         | Application                                                                                                    |  |
|------------------------|----------------------------------------------------------------------------------------------------|--|
| Relative               | Use this mode when you wish to travel to a specific                                                                                                    |  |
| Absolute               | position.  The motor travels according to a specified drive profile from a Position A to a Position B.                                                                                                    |  |
| Internal reference run | During the internal reference run, the motor travels to an internal reference point at the set minimum speed.                                                                                                    |  |
| External reference run | During an external reference run, the motor travels to a switch connected to the reference input.                                                                                                    |  |
| Speed mode             | Use this mode when you wish to travel with a specific speed (e.g. a conveyor belt or pump speed).                                                                                                    |  |
|                        | In the speed mode, the motor accelerates with a specified ramp from the starting speed (start frequency "V Start") to the specified maximum speed (maximum frequency "V Normal").                                                                                                    |  |
|                        | Several inputs enable the speed to be changed on-<br>the-fly to different speeds.                                                                                                    |  |
| Flag positioning mode  | The flag positioning mode offers a combination of the speed and positioning modes. The motor is initially operated in speed mode; when a trigger point is reached, it changes to the positioning mode and the specified setpoint position (relative to the trigger position) is approached. |  |
|                        | This operating mode is used for labeling, for example: the motor first travels with the set ramp to the synchronous speed of the conveyed goods. When the labels are detected, the preset distance (position) is traveled to apply the labels.                                              |  |

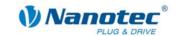

| Operation mode                  | Application                                                                                                    |
|---------------------------------|----------------------------------------------------------------------------------------------------|
| Clock direction mode, left      | Use this mode when you wish to operate the motor                                                                                                    |
| Clock direction mode, right     | with a superordinate controller (e.g. CNC controller).                                                                                                    |
| Clock direction mode, Int. Ref. | In the clock direction mode, the motor is operated vi two inputs with a clock and a direction signal from a superordinate positioning control (indexer).                                             |
| Clock direction mode, Ext. Ref. | Depending on the mode selected (Int. Ref. / Ext. Ref.), the internal and external reference runs are supported.                                                                                      |
| Analog and Joystick mode        | The motor is controlled in this operating mode simply with a potentiometer or a joystick (–10 V to +10 V).                                                                                           |
|                                 | Use this mode if you want to use the motor in a simple application:                                                                                                    |
|                                 | <ul> <li>Setting a specific speed, e.g. via an external potentiometer,</li> </ul>                                                                                                    |
|                                 | <ul> <li>Traveling synchronously with a superordinate<br/>controller with analog output (–10 V to +10 V).</li> </ul>                                                                                 |
| Analog positioning mode         | Use this mode when you wish to travel to a specific position.                                                                                                    |
|                                 | The voltage level on the analog input is proportional to the required position, thus enabling servo behavior.                                                                                        |
| Torque mode                     | Use this mode when you require a specific output torque independent of the speed as is the case in typical winding and unwinding applications. The maximum torque is specified via the analog input. |

### Selecting the operating mode in NanoPro

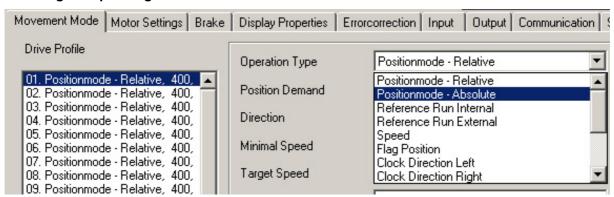

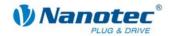

### 5 Troubleshooting

### **Troubleshooting procedure**

Proceed with care during troubleshooting and error rectification to avoid damaging the controller.

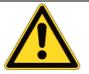

### **Danger of electrical surges**

An operating voltage > 50 V and incorrect connections can destroy the end stage. Never disconnect the link when operating voltage is applied!

Never disconnect lines when live!

### Possible error

| Error                   | Possible cause                                                                               | Rectification                                                                                                    |
|-------------------------|----------------------------------------------------------------------------------------------|----------------------------------------------------------------------------------------------------|
| Controller is not ready | Data transmission to SMCI35 not possible (communication error): Incorrect COM port selected. | In the "Communication" tab, select<br>the PC port to which you have<br>connected the SMCI35 (e.g." COM-<br>1")<br>The port used can be found in the                                       |
|                         |                                                                                              | device manager of your PC.                                                                                                    |
|                         | Communication cable not connected or interrupted (incorrect converter used).                 | Function is not guaranteed with third-party 4-wire cables and 2-wire Nanotec converters do not function. Use the recommended converter from Nanotec:  Order identifier: ZK-RS232-USB-3.3V |
|                         | A non-existent motor number (module number) is set.                                          | Set the correct module address. See the separate manual on NanoPro.                                                                                                    |
|                         | The power supply of the SMCl35 is interrupted.                                               | Check voltage supply, switch on if necessary.                                                                                                    |
|                         | Another open program is blocking the COM port to which the SMCI35 is connected.              | Close down other programs on your PC.                                                                                                    |
|                         | Inadmissible data was sent to the controller during the output                               | Click on the <yes> button to stop the travel profile.</yes>                                                                                                    |
|                         | of a travel profile.                                                                         | The SMCI35 switches back to the "Ready" state. The data can then be resent to the controller.                                                                                             |
| Transmission error      | Data transmission to the SMCI35 is disturbed (sender or receiver are disturbed).             | Check the possible causes for the transmission error and rectify the cause of the error.                                                                                                  |
| Position error          | The motor cannot reach the position or the limit switch was overrun.                         | Click the <yes> button in the error message; the error is reset.</yes>                                                                                                    |

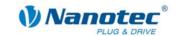

### 6 Technical data

### **Electrical connections**

| Operating voltage V <sub>b</sub> | DC 24 V to 48 V ±4%                                          |
|----------------------------------|--------------------------------------------------------------|
| Max. phase current               | Adjustable up to max. 6 A/phase Continuous current 4 A/phase |
| Current drop                     | Adjustable 0 to 150% of phase current                        |
| Port                             | TTL-RS232 (3.3 V)                                            |

### Controller parameters

|                     | I                                                                                        |
|---------------------|------------------------------------------------------------------------------------------|
| Step resolution     | Full step                                                                                |
|                     | Half step                                                                                |
|                     | Quarter step                                                                             |
|                     | Fifth step                                                                               |
|                     | Eighth step                                                                              |
|                     | Tenth step                                                                               |
|                     | 16th step                                                                                |
|                     | 32nd step                                                                                |
|                     | Adaptive microstep (1/64)                                                                |
| Step angle          | 1.8°                                                                                     |
| Operating modes     | Position                                                                                 |
|                     | Speed                                                                                    |
|                     | Flag position                                                                            |
|                     | Clock direction                                                                          |
|                     | Analogue                                                                                 |
|                     | Analog positioning mode                                                                  |
|                     | Joystick                                                                                 |
|                     | Torque                                                                                   |
| Step frequency      | 16 kHz with a full step, corresponding multiples with a microstep (e.g. 1 MHz with 1/64) |
| Position monitoring | depending on encoder resolution                                                          |

### **Protective circuits**

| Overvoltage and undervoltage | Protective circuit for voltages > 50 V or < 21 V                                                                                                    |
|------------------------------|----------------------------------------------------------------------------------------------------|
| Max. heat sink temperature   | Approx. 80 °C External ventilation may be required in full step operation, depending on the switch-on duration, current drop set and external cooling area. |
| Max. ambient temperature     | 0 to 40 °C                                                                                                    |

### Inputs and outputs

| Inputs  | 6 digital inputs (TTL)           |
|---------|----------------------------------|
|         | • 1 analog input (+10 V / -10 V) |
| Outputs | 3 digital outputs (TTL)          |

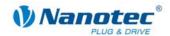

### **SMCI35** dimensions

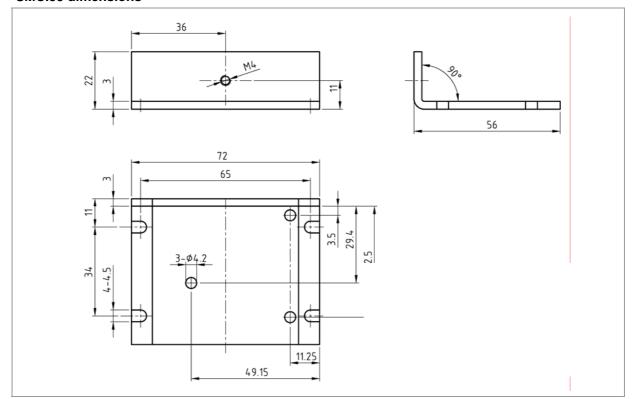

A complete set of datasheets is available for downloading at www.nanotec.de.

### **Connectors**

The following connectors are available on the SMCI35:

• Connector X1: pin connector 2.54

Connector X2 and X5: JST-ZH

Connector X3 and X4: RIA 059

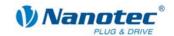

### Index

| A                                | N                           |      |
|----------------------------------|-----------------------------|------|
| Accessories for voltage supply17 | NanoJ                       | 6    |
| С                                | 0                           |      |
| Closed-Loop current control5     | Operating modes             | . 19 |
| Commissioning9                   | Operating voltage           | . 17 |
| Connection diagram8              | Output circuits             | . 13 |
| D                                | Outputs                     | . 12 |
| dspDrive5                        | P                           |      |
| <b>E</b>                         | Pin assignment connector X1 | . 18 |
| <b>E</b>                         | Pin assignment connector X2 | . 14 |
| Encoder6, 14                     | Pin assignment connector X3 | . 15 |
| F                                | Pin assignment connector X4 | . 12 |
| Functions5                       | Pin assignment connector X5 | . 12 |
| _                                | Plug connections            | . 11 |
| I                                | Protective circuits         | . 22 |
| Input circuits13                 | В                           |      |
| Inputs12                         | R                           |      |
|                                  | Rotation monitoring         | 6    |
| М                                | RS232 interface             | . 18 |
| Motor connection15               | V                           |      |
|                                  | Voltage supply              | . 17 |